## **Quickstart** Adding Drivers

## CASTAWAY

## What is a Driver?

**Drivers** are simple elements with a powerful purpose. They are an easy way of introducing non-financial data into a **Castaway** forecast, but can also be used flexibly for many advanced modelling tasks.

## Create a Driver

- 1. Click on the Elements Settings Tab
- 2. Click the Driver button to add a Driver element
- 3. Select the Driver to show it's settings in the Element Editor panel
- 4. Enter the Driver data

\*TIP: Driver elements are added to Castaway from the Driver area at the bottom of the Chart of Accounts.

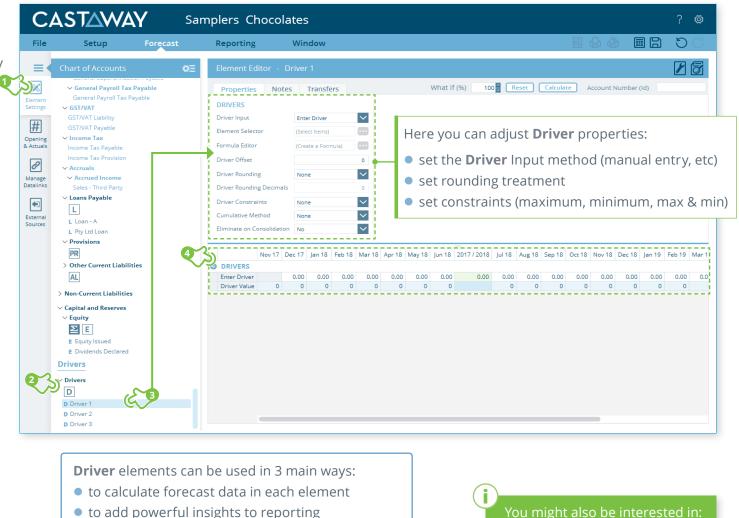

• to enable variance analysis of non-financial data

You might also be interested in: <u>Working with Drivers</u>